# Advanced Ticketing – PA Trolley Museum

Due to COVID-19 and visitor capacity limits, the PA Trolley Museum is requiring visitors to reserve timed tickets in advance of your visit. These instructions will help guide you through the process. You will need **both** the timed ticket receipt as well as the library admission pass to receive free admission.

Note: **Pass not valid for special events and pre-registered programming.** Check with the website or your library for more information regarding black-out dates.

### Step-by-Step Instructions (Text-Only):

- 1. Go to<https://www.showclix.com/events/17074>
- 2. Click **"Buy Tickets"** for Pennsylvania Trolley Museum Summer 2020\*
- 3. Select the date you wish to visit. On the drop-down menu, select the arrival time, then click **Get Tickets**.
- 4. Use the Member drop-down menu options when reserving tickets. Select the number of visitors, then click **Get Tickets.** 
	- a. For a single visitor, select "Regular Member."
	- b. For two visitors, select "Couple Member."
	- c. For 3-4 visitors, select "Family Member."
- 5. Review your selection and click **Checkout**.
- 6. The next screen will ask for your PTM Membership Number. Type "**Library Admission Pass"** then click **Continue.**
- 7. Complete the contact information and agree to the Terms of Service, then click **Complete Order.**
- 8. You will receive a receipt. When you arrive at the museum, you will be asked to provide **both** the receipt you received online **and** the admission pass you checked out from the library.

\*Note: Thursdays at 10:00 AM are reserved for high-risk individuals (65+). If you would like to select this time, click "Buy Tickets" next to "Pennsylvania Trolley Museum - High Risk Visitors."

## Step-by-Step Instructions (Visuals Included):

1. Go to<https://www.showclix.com/events/17074>. Click "Buy Tickets" for Pennsylvania Trolley Museum – Summer 2020\*

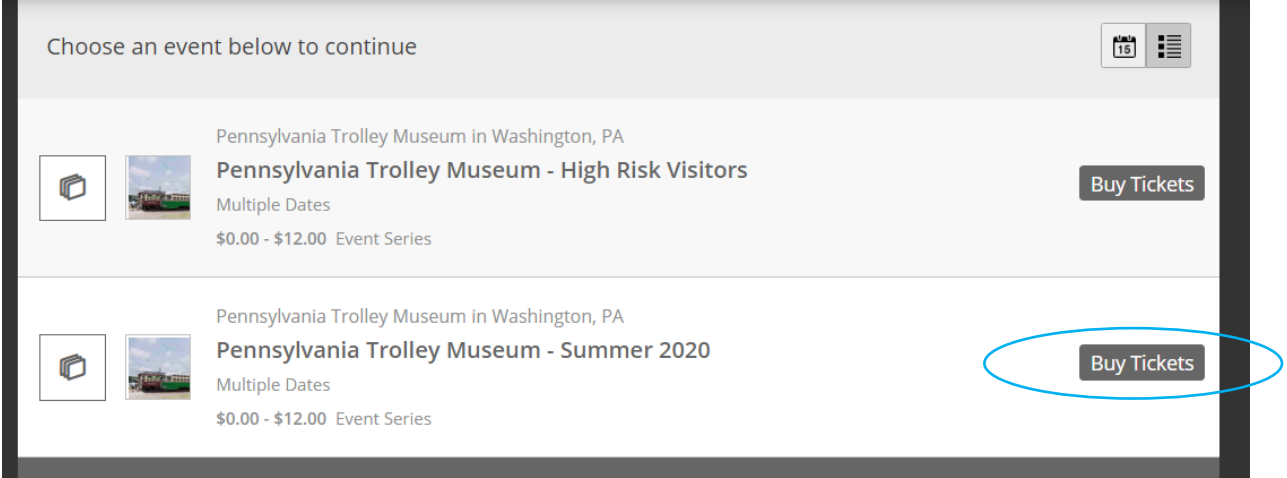

\*Note: Thursdays at 10:00 AM are reserved for high-risk individuals (65+). If you would like to select this time, click "Buy Tickets" next to "Pennsylvania Trolley Museum - High Risk Visitors."

2. Select the date you wish to visit. On the drop-down menu, select the arrival time, then click **Get Tickets**.

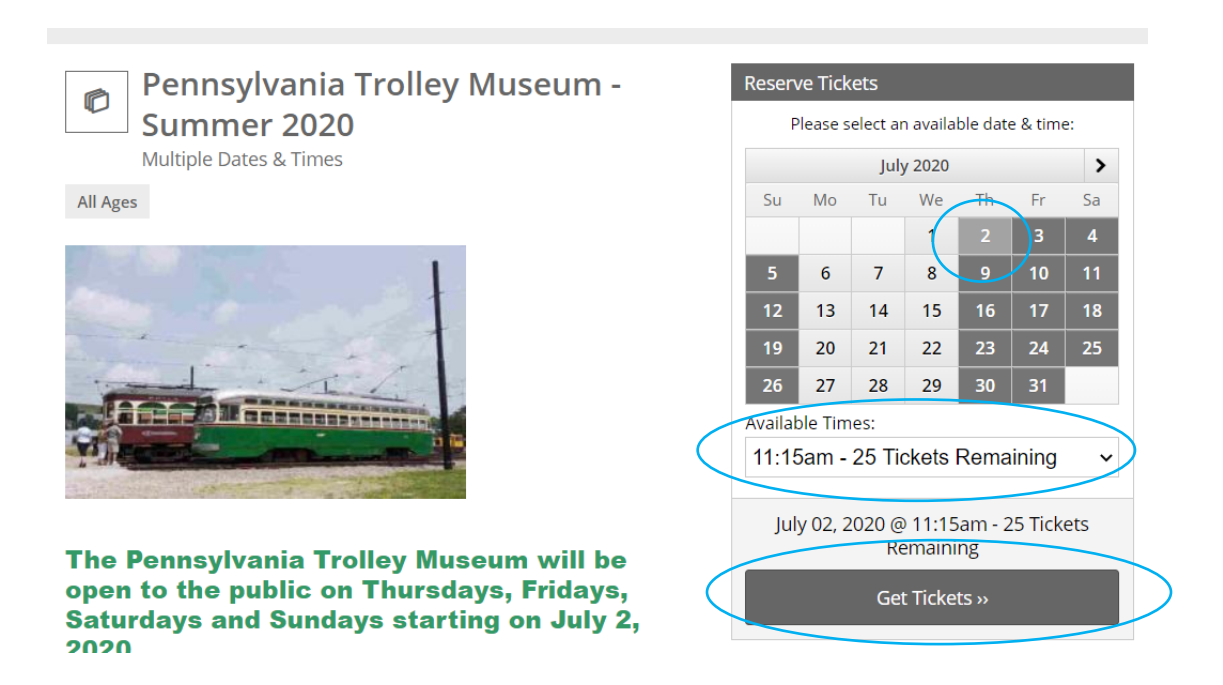

- 3. Use the Member drop-down menu options when reserving tickets. Select the number of visitors, then click **Get Tickets.** 
	- a. For a single visitor, select "Regular Member."
	- b. For two visitors, select "Couple Member."
	- c. For 3-4 visitors, select "Family Member."

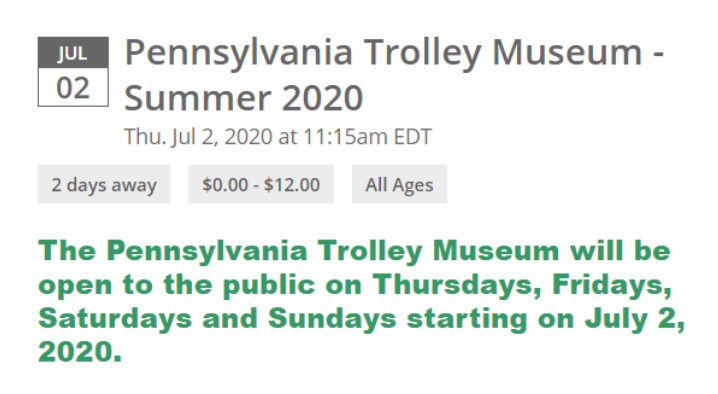

The 10:00 tour and ride on Thursdays is reserved for high risk visitors. The Center for **Disease Control defines high risk individuals** as older adults (65+) and people of any age who have serious underlying medical **STAR**  $\sim$  $\mathbf{u} = \mathbf{u} \cdot \mathbf{u}$ 

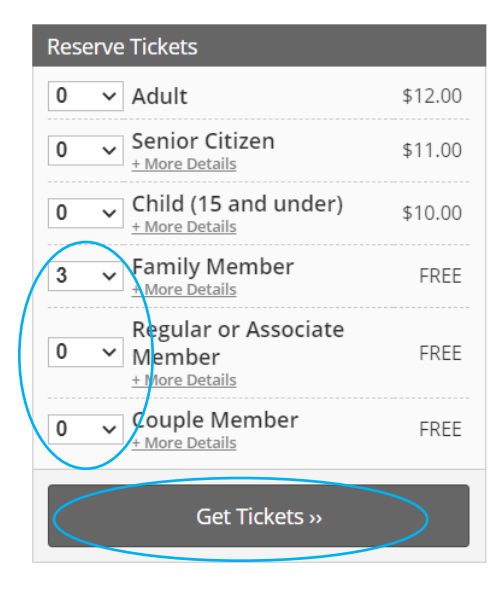

г

#### 4. Review your selection and click **Check Out.**

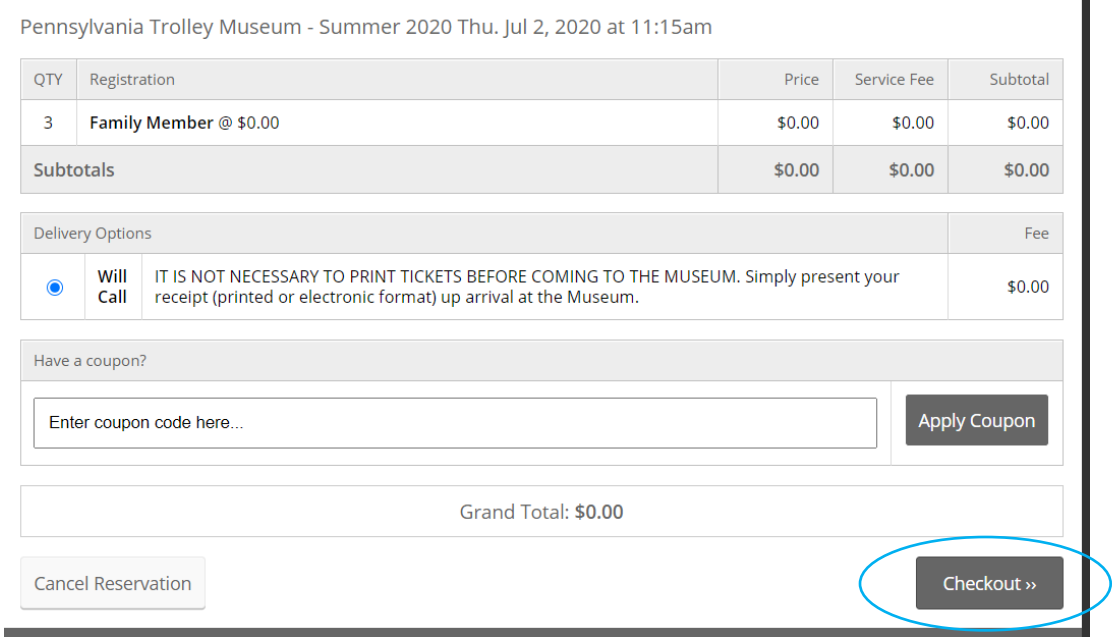

5. The next screen will ask for your PTM Membership Number. Type "**Library Admission Pass"** then click **Continue.** 

Please take a moment to answer the questions below. You may edit your answers after the order is completed. Questions marked \* are required.

What is your PTM Membership Number? \*

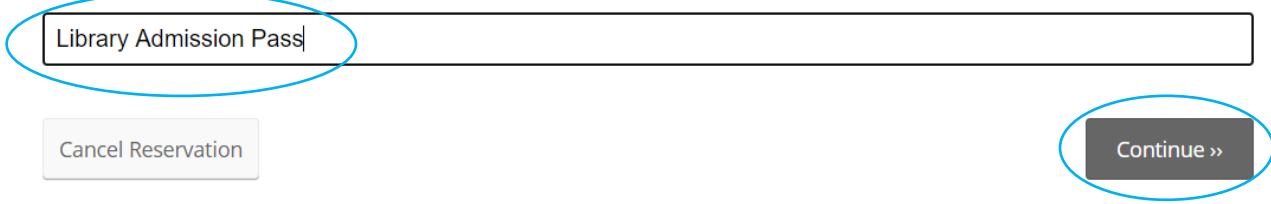

#### 6. Complete the contact information and agree to Terms of Service, then click **Complete Order.**

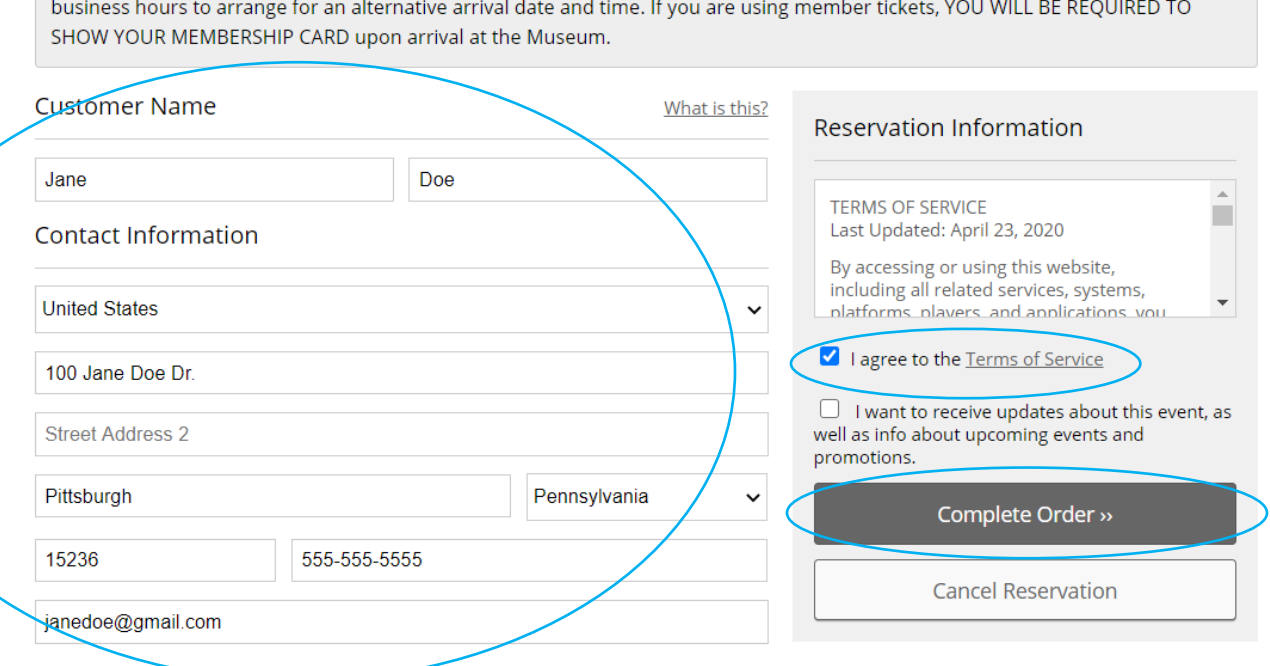

You will receive a receipt. When you arrive at the museum, you will be asked to provide **both** the receipt you received online **and** the admission pass you checked out from the library.